# **Examen de réseau informatique**

# Partie Théorique

# **Exercice 1 :**

# **1) Compléter les deux paragraphes A) et B) par les mots indiqués sur la liste suivante :**

Télécommunication, communication, reliées, l'échange, d'ordinateurs - informatique -de communication d'équipements – logiciels – numérique

**A)** Un réseau informatique est une collection d'objet de …………………… et d'informations. Ces entités sont ……………………… et connectées entre elles par l'intermédiaire des lignes physiques appelées lignes de ……………….….….…. qui assure le transport et ….……… des données informatiques.

**B)** Un réseau ……………. est un ensemble …………………informatiques (Matériels et ………………..) reliées entre eux par des moyens …………………….

# **Exercice 2 : - 3 pts -**

## **1) Choisir la bonne réponse :**

a) Architecture réseau où les stations sont raccordées à une liaison physique commune :

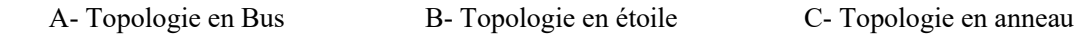

- b) Quelle commande (en invite de commande) permet de tester la connectivité entre 2 stations ?
	- A- Ipconfig B- Msconfig C- Ping D- Gpedit

c) Le réseau informatique assure le partage:

A- des ressources matérielles B- des ressources logicielles

#### **2) Donner les mots de chaque acronyme ;**

- LAN : L……………A………………N…………….. - WAN :W……………A………………N……………..

**3) Qu'est ce qu'on peut partager dans un réseau local ?**

# **Exercice 3 :**

**Indiquer le type de réseau à utiliser pour chaque cas :** 

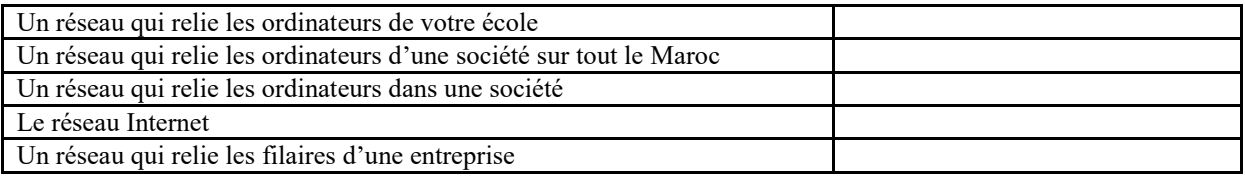

# Partie Pratique

# **Exercice 1 :**

1) Dans notre classe d'informatique, il y a un réseau composé de 15 ordinateurs reliés entre eux par des câbles réseau.

**A) Qu'appelle-t-on ce type de réseau ?** 

#### **B) Donner les avantages d'un tel réseau**

2) Le professeur a partagé le dossier Informatique avec ses étudiants en cochant les cases « PATAGER CE DOSSIER ».

**- Où les étudiants peuvent retrouver ce dossier ?** 

# **Exercice 2 :**

Soit le matériel informatique ci-contre :

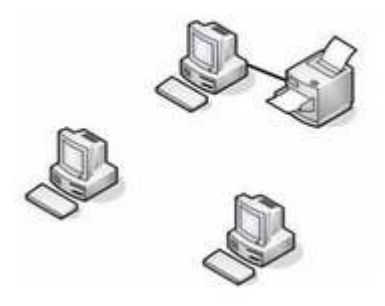

Que faut-il faire pour que les trois ordinateurs puissent imprimer en même temps :

- .......................................... - ..........................................

**« Schématiser votre solution sur la figure ».** 

# **Exercice 3 :**

Donner les étapes pour partager une imprimante sur votre réseau

# **Correction**

# Partie Théorique

# **Exercice 1 :**

# **1) Compléter les 2 paragraphes suivants par les mots correspondants de la liste :**

**A)** Un réseau informatique est une collection d'objet de **communication** et d'informations. Ces entités sont **reliées** et connectées entre elles par l'intermédiaire des lignes physiques appelées lignes de **Télécommunication** qui assure le transport et **l'échange** des données informatiques.

**B)** Un réseau **informatique** est un ensemble **d'équipements** informatiques (Matériels et **logiciels)** reliées entre eux par des moyens **de communication**

# **Exercice 2 :**

#### **1) Valider chacune de ces réponses en mettant une croix dans la case correspondante.**

- a) A- Topologie en Bus
- b) C- Ping
- d) A- des ressources matérielles B- des ressources logicielles

#### **2) Donner les mots de chaque acronyme ;**

-LAN : Local Area Network -WAN : Wide Area Network

#### **3) Qu'est ce qu'on peut partager dans un réseau local ?**

A- des ressources matérielles (Imprimante, Modem, CD-ROM, Clé USB,…) B- des ressources logicielles (Données, Application, Bases de données….)

# **Exercice 3 :**

#### **Indiquer le type de réseau à utiliser pour chaque cas :**

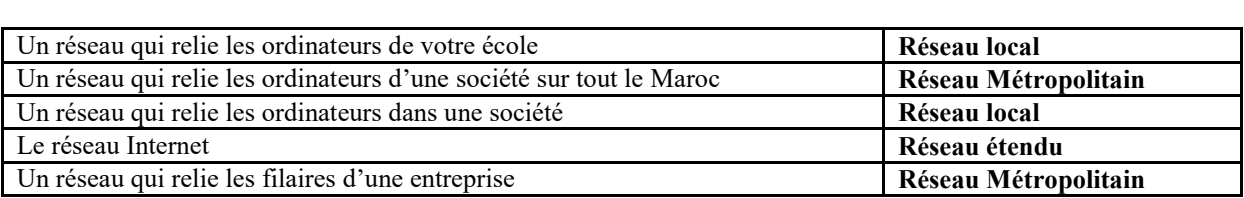

# Partie Pratique

# **Exercice 1 :**

## **A) Qu'appelle-t-on ce type de réseau ?**

**- Réseau filaire (réseau local)**

#### **B) Donner les avantages d'un tel réseau**

**- Se partager des ressources matérielles et logicielles.**

**- Centralisation des sauvegardes.** 

2) Le professeur a partagé le dossier Informatique avec ses étudiants en cochant les cases « PATAGER CE DOSSIER ».

#### **- Où les étudiants peuvent retrouver ce dossier ?**

#### **Les étudiants peuvent retrouver ce dossier Sur Favoris Réseau**

## **Exercice 2 :**

Soit le matériel informatique ci-contre :

Que faut-il faire pour que les trois ordinateurs puissent imprimer en même temps:

- Les reliés entre eux par un commutateur (Switch).
- Partager l'imprimante sur le réseau.

#### **« Schématiser votre solution sur la figure ».**

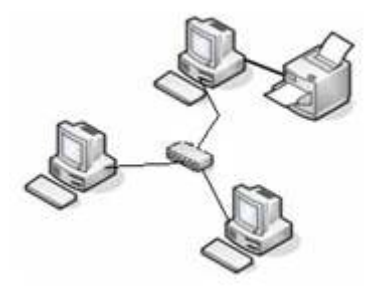

# **Exercice 3 :**

Donner les étapes pour partager une imprimante sur votre réseau

#### **Partager l'imprimante reliée à un des micro-ordinateurs par un câble**

C'est la méthode la plus simple, mais elle implique, d'une part, que l'ordinateur "propriétaire" de l'imprimante soit en fonction, et, d'autre part, que les différents ordinateurs du réseau se voient les uns les autres et voient surtout l'ordinateur propriétaire de l'imprimante.

Elle comporte deux étapes: le partage de l'imprimante sur l'ordinateur propriétaire et la déclaration de cette imprimante sur les autres ordinateurs du réseau qui auront ainsi le droit de l'utiliser.

# **- Sur le pc qui dispose de l'imprimante :**

- Cliquer droit sur l'imprimante souhaitée et ensuite "Partager"
- Cocher "partager cette imprimante" et entrer un nom (exemple: HP LaserJet) et OK.

## **- Sur les autres ordinateurs :**

- Assistant Ajout d'imprimante s'ouvre, cocher "imprimante réseau ou connectée à un autre ordinateur" puis Suivant.
- Sur la nouvelle fenêtre, pour forcer la reconnaissance, cocher "rechercher une imprimante" puis suivant.
- Sélectionner l'imprimante qui apparaît dans le groupe de travail, accolée au nom de l'ordinateur propriétaire, Suivant, puis Terminer.
- Si l'imprimante n'est pas découverte par la recherche automatique, il faut alors cocher l'autre option "Connexion à cette imprimante" et cliquer sur Suivant. Dans la nouvelle fenêtre qui s'affiche, soit les imprimantes disponibles sont visibles, soit il suffit de parcourir l'arborescence de votre micro-ordinateur jusqu'à l'imprimante souhaitée. Sélectionner la, puis Suivant et répondre Oui par défaut.